#### PB169 – Operační systémy a sítě

Zabezpečení počítačových sítí

Marek Kumpošt, Zdeněk Říha

# Zabezpečení sítě – úvod

- Důvody pro zabezpečení (interní) sítě?
- Nebezpečí ze strany veřejného Internetu
	- Spyware
	- Malware
	- BOTy
	- Rootkity
	- Viry
	- Exploity
	- Skenování vnitřní sítě a hledání zranitelných míst
	- Spam
	- …
- Ohrožení (vnitřní) sítě, pokud je např. možné připojovat soukromé stanice (typicky notebooky)

## Zabezpečení sítě – úvod

- Zabezpečení se typicky realizuje na úrovni
	- Firewallů
	- Systémů pro detekci narušení (IDS)
	- Antivirových systémů
	- Antispamových ochran
	- Aktivního monitoringu sítě

#### Firewall

- Aktivní síťový prvek na rozhraní LAN / WAN
- Cílem je (aktivní) ochrana vnitřní sítě (LAN)
	- Definice pravidel pro komunikaci

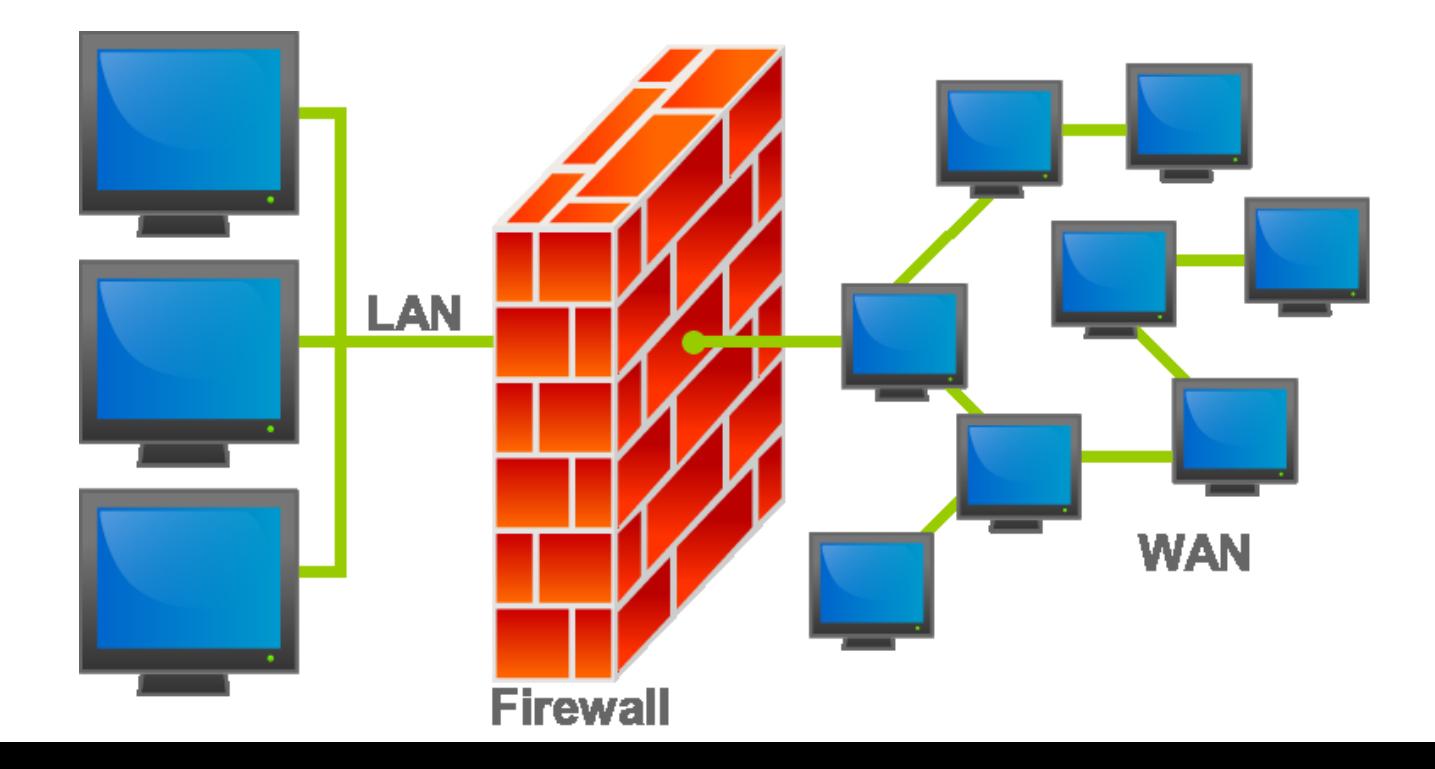

## Firewall

- Firewall je typicky v každé větší lokální síti
	- Koncový uživatel nemůže zasahovat do nastavení
- Uživatelé mohou provozovat firewall i lokálně na svém stroji
	- Využitelné zejména v případě přístupu do nedůvěryhodné sítě (free Wi-Fi apod.)
	- Uživatelé si sami definují bezpečnostní politiky
	- Různé (i free) produkty, integrace přímo v OS
- Běžná "home" síťová zařízení (Wi-Fi AP) poskytují funkcionalitu firewallu (je vhodné provést alespoň základní nastavení)

## Firewall

- Firewally dělíme do několika kategorií
	- Paketový filtr
	- Stavový paketový filtr
	- Aplikační brána nebo proxy firewall
	- Pokročilé stavové filtry

- Pravidla a rozhodování se děje na úrovni IP adres a čísla portu
	- 3. a 4. vrstva ISO/OSI modelu
- Např.:
	- příchozí provoz (TCP) na adresu 147.251.48.1 na portu 80 povolit
	- příchozí provoz (TCP) na adresu 147.251.48.1 na jiném portu zahodit
	- příchozí provoz (TCP) na adresu 147.251.48.1 na portu 21 zalogovat

- Výhodou je rychlé zpracování provozu – Využití zejména ve vysokorychlostním prostředí
- Neumožňuje důkladnou analýzu procházejících dat (např. přenos FTP – obsah přenášených dat)
- Konfigurace v Linuxu primárně pomocí iptables – Existují i "klikatelné" moduly pro "snažší" nastavení – Dělení provozu do řetězců INPUT, OUTPUT a
	- FORWARD a dále do tabulek

- Pakety lze nejen filtrovat, ale i modifikovat!
	- tzn. přepisovat IP adresy a čísla portů v IP hlavičkách jednotlivých paketů
- Pomocí packet filteru lze řešit dostupnost služeb za NATem
	- např. web server na adrese 192.168.0.1:80
	- iptables -A PREROUTING -t nat -i eth1 -p tcp --dport 8080 -j DNAT --to 192.168.0.200:80
	- iptables -A INPUT -p tcp -m state --state NEW --dport 8080 -i eth1 -j ACCEPT
	- bude dostupný na IP adrese serveru na portu 8080

- Nastavení paketového filtru:
	- Ve velkých sítích složité
	- I v malých sítích "relativně" složité  $\odot$
- Je potřeba nastavit i příjem odpovědních paketů a případně otevřít další potřebné porty (typicky FTP a port 20)
- Z důvodu složitosti nastavení může vzniknout chyba – hrozba vniknutí do vnitřní sítě za firewallem

#### Paketový filtr – zpracování dat

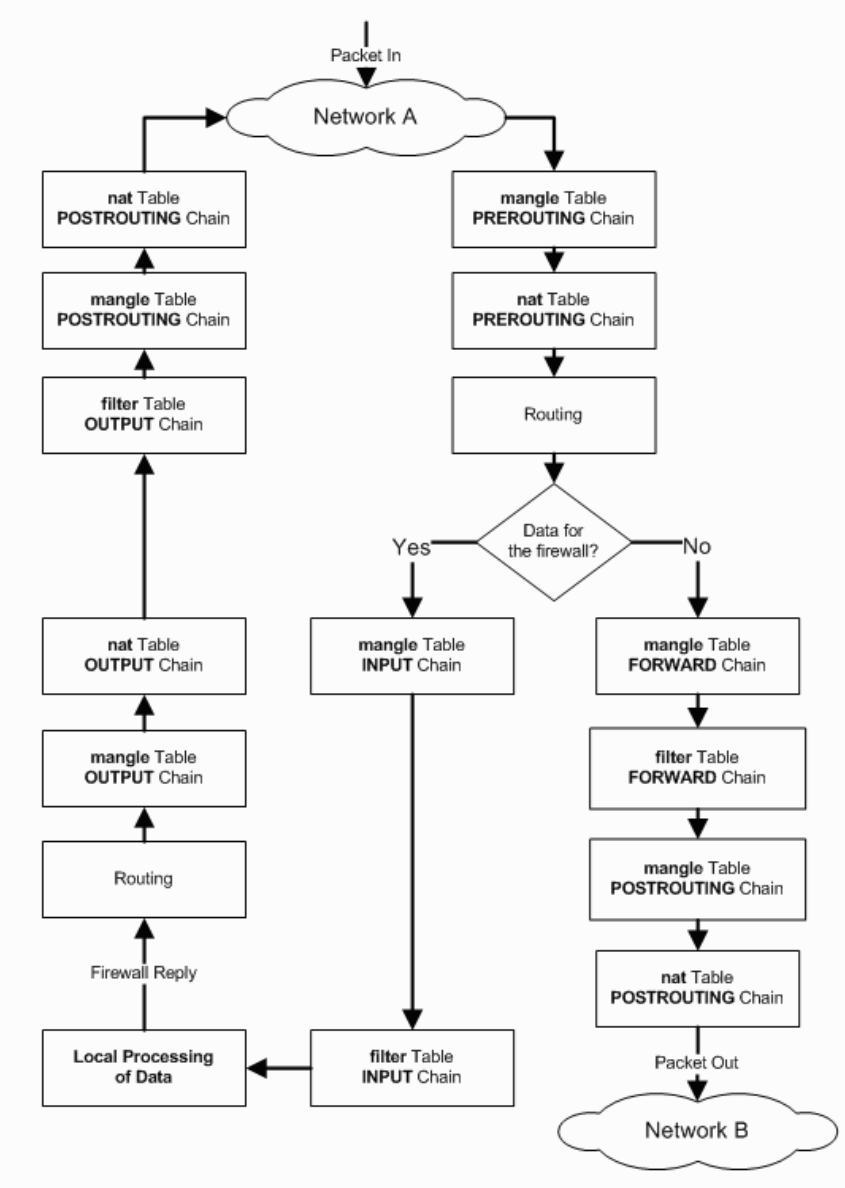

## Stavový filtr

- Funguje podobně jako paketový, ale:
	- udržuje si informace o povoleném spojení a toto využije při rozhodování, zda propustit pakety (patří k povolenému spojení? ano/ne)
	- např. povolení FTP (pouze port 21, ale je potřeba i 20 – ten otevře stavový filtr automaticky)
- Výhody stavového filtru
	- vysoká rychlost zpracování paketů
	- jednodušší konfigurace než paketový filtr
	- slušná úroveň zabezpečení

## Aplikační brána

- Kompletní oddělení sítí, mezi kterými jsou umístěny
- Požadavky klientů zpracuje brána a klientovi předá pouze výsledek
- Musí umět zpracovat řadu protokolů
- Automaticky provádí NAT
- Vysoká náročnost na použitý HW
- Většinou se už tento přístup nepoužívá

## Pokročilé stavové filtry

- Fungují principielně stejně jako stavové filtry
- Navíc umožňují detailní analýzu přenášených dat a následné rozhodování
	- např. špatné hlavičky emailu
	- pokus o tunelování jiného typu provozu na portu, který je určený standardně např. pro WWW
	- heuristické analýzy s cílem identifikovat nebezpečný kód (funkcionalita podobná antiviru)
- Poskytují vysokou úroveň zabezpečení, ale jsou již velmi komplexní (např. Kernun of společnosti TNS)

## Lokální firewall

- Firewall nainstalovaný přímo v počítači uživatele nebo integrovaný v OS
	- Windows 2000 a vyšší
	- iptables v Linuxu
- Vhodné v situacích, kdy se s počítačem budeme připojovat do "nedůvěryhodné" sítě (zákaz všech příchozích spojení)
- Existuje řada produktů třetích stran (placené i free)
	- Comodo, Zone Alarm, …

## Lokální firewall ve Windows

- Windows 2000 a XP
	- Obsahují integrovaný firewall
	- Umožňuje filtrování/blokování příchozích spojení
		- i na úrovni jednotlivých aplikací/programů
	- Neumožňuje filtrování odchozích spojení!!!
		- komunikace infikovaného počítače ve vnitřní síti
- Windows 7

– Umožňuje filtrování obou směrů

# Lokální firewall – Windows 7

#### File Action View Help  $\frac{2}{3}$  $\Longleftrightarrow$ l sall i Windows Firewall with Advanced Security on Local Computer Windows Firewall with Advance **Actions EX** Inbound Rules Windows Firewall with Advanced Security on Local... A  $\overline{\phantom{a}}$ **R**<sup>8</sup> Outbound Rules Windows Firewall with Advanced Security provides network security for Windows computers.  $\blacktriangleright$ Import Policy... Connection Security Rules Monitoring Export Policy... Overview **Restore Default Policy Domain Profile** Diagnose / Repair Windows Firewall is on. View ъ **N** Inbound connections that do not match a rule are blocked.  $\mathbf{G}$ Refresh O Outbound connections that do not match a rule are allowed. 画 Properties **Private Profile**  $\overline{2}$ Help Windows Firewall is on. S Inbound connections that do not match a rule are blocked. O Outbound connections that do not match a rule are allowed. **Public Profile is Active** Windows Firewall is on. **N** Inbound connections that do not match a rule are blocked. Outbound connections that do not match a rule are allowed. Vindows Firewall Properties Getting Started Authenticate communications between computers Create connection security rules to specify how and when connections between computers are authentic protected by using Internet Protocol security (IPsec). Connection Security Rules View and create firewall rules Create firewall rules to allow or block connections to specified programs or ports. You can also allow a coit is authenticated, or if it comes from an authorized user, group, or computer. By default, inbound connecblocked unless they match a rule that allows them, and outbound connections are allowed unless they m blocks them.  $\mathbf{m}$ Ш  $\mathbb{R}^n$

#### Lokální firewall – Windows 7

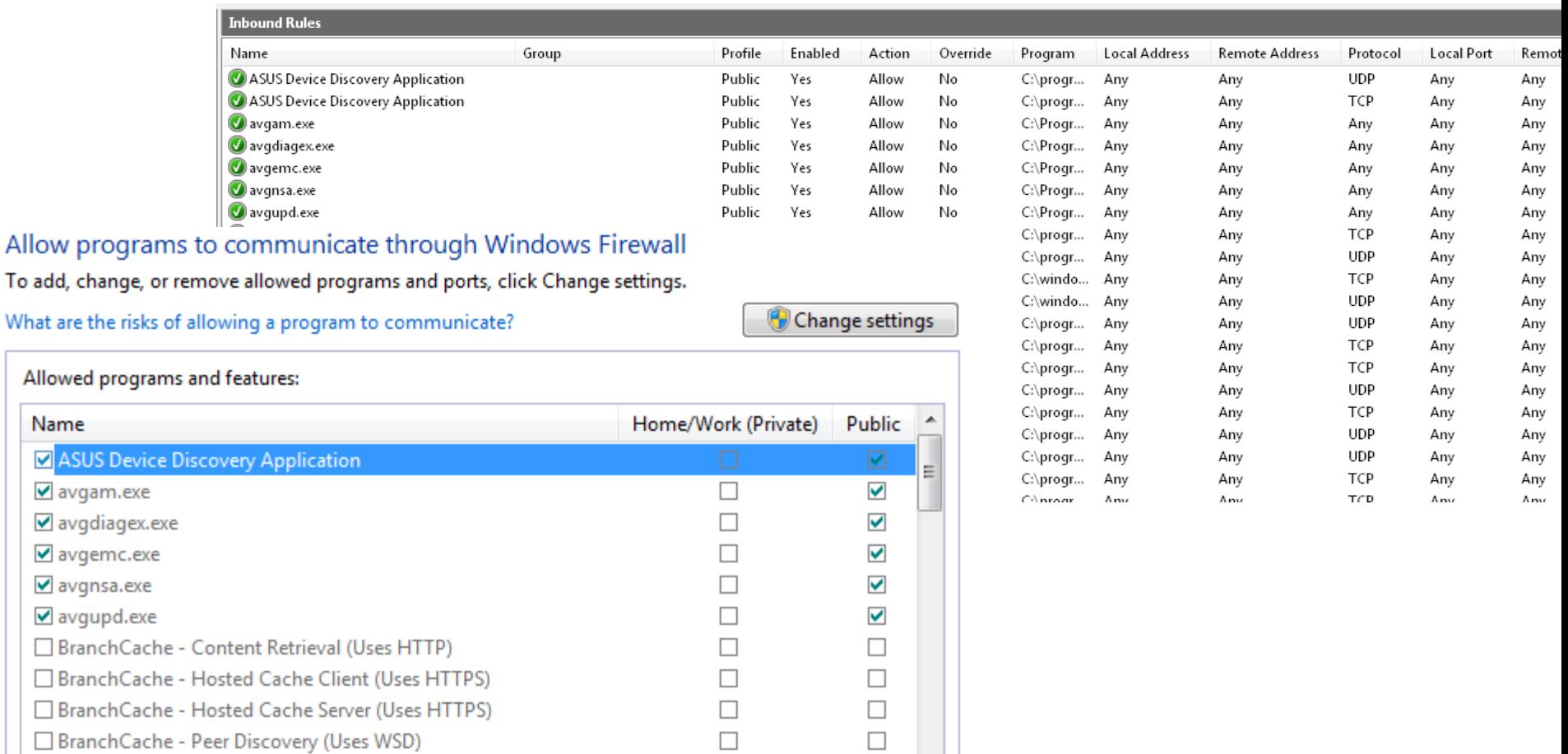

○ Client to make VoIP calls.

Name

■ avgam.exe

 $\vee$  avgnsa.exe

□ Connect to a Network Projector

Details... Remove

 $\Box$ 

 $\Box$ 

Allow another program...

 $\blacktriangledown$ 

 $\overline{\phantom{a}}$ 

## IDS

- Aktivní monitorování sítě a report podezřelé komunikace, událostí nebo porušení bezpečnostní politiky
	- Aktivní reakce na vzniklou událost (např. aktivní rekonfigurace firewallu)
	- Akce k předcházení bezpečnostních incidentů intrusion prevention
- Typy IDS:
	- Network-based úroveň počítačové sítě
		- Monitorování připojených síťových zařízení
	- Host-based úrověň koncového zařízení (PC)
		- Analýza systémových volání, aplikačních logů, modifikací filesystemu, apod.
- Příklad konkrétního network-based IDS SNORT

## IDS – detekční techniky

- Detekce anomálií
	- Definice "normálního" provozu v síti
	- Report v okamžiku, kdy dojde k odchylce od normálního provozu – např. skenování portů serveru
- Detekce na základě singatur
	- Známý útok má určitou "signaturu" průběh
	- Na základě detekce "průběhu" lze odhalit počátek útoku

# DMZ

• Umístění serverů, které maj být přístupné jak z vnitřní, tak Internet Router vnější sítě **DMZ** • Úroveň přístupu je různá (z vnitřní sítě typicky větší) 븝 Firewall • Vnitřní síť nemá být přístupi **DNS FTP WWW MAILER** vnější sítě

## VPN, IPSec

- Ochrana vnitřní sítě tím, že přístup je povolen pouze z interních IP adres
- Jak řešit v případě, že je koncové zařízení mimo tento rozsah?
- Zabezpečený šifrovaný tunel na firemní VPN server
	- Přenášená data jsou šifrovaná až na úroveň vnitřní sítě
	- IP adresa klienta je z rozsahu vnitřní sítě tzn. máme přístup k (jinak z venku nedostupných) vnitřní síti